CA92276-5493-01

# **PRIMERGY TX200W S2** 使用上の注意

このたびは、弊社の PRIMERGY TX200W S2 をお買い求めいただきまして、誠にありがとうございます。 本サーバをご使用になる上での注意および追記事項がございますので、本書をよくお読みの上、ご使 用願います。

> 平成 18 年 6 月 富士通株式会社

# 【目次】

È,

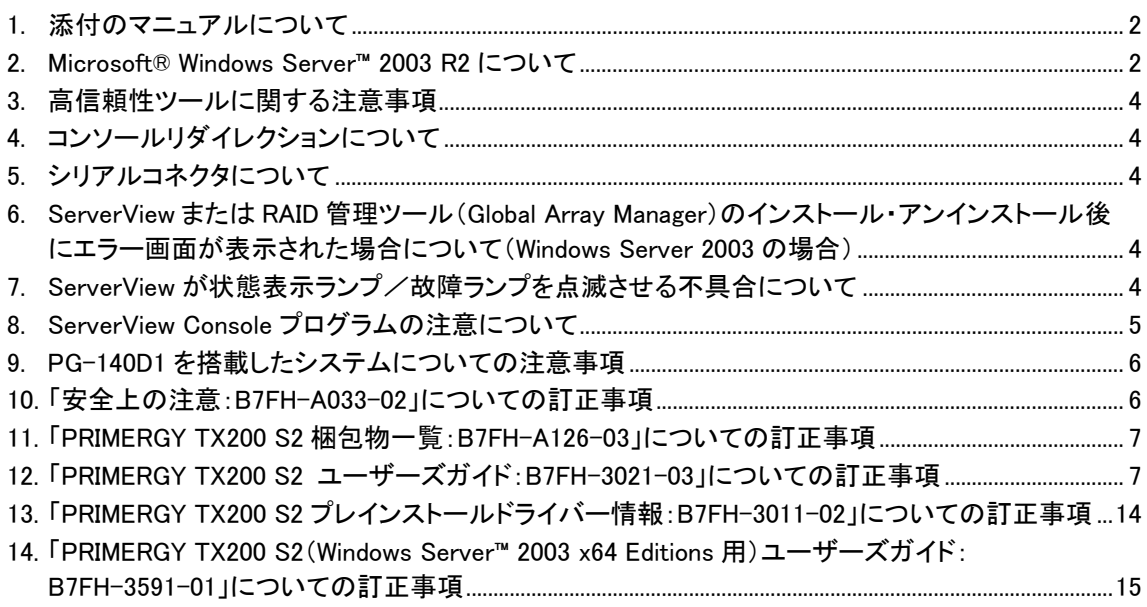

# 1. 添付のマニュアルについて

本サーバに添付の記載されている「TX200 S2」の表記は「TX200W S2」と読み替えてお読みくださるようお願い いたします。

また、本サーバではラック変換機構をサポートしておりませんので、マニュアル内のラックまたはラック搭載オプ ションに関する記事は無視してお読みいただくようお願いいたします。

# 2. Microsoft® Windows Server™ 2003 R2 について

Microsoft® Windows Server™ 2003 R2 および Microsoft® Windows Server™ 2003 R2 x64 Editions (以降、 Windows Server 2003 R2 と略します。) をご使用になる場合は、本紙に記載している留意事項をよくお読みいた だき、ご使用ください。

### ■添付ソフトウェアの留意事項

本サーバ添付ソフトウェアの Windows Server 2003 R2 対応状況は下表の通りです。 Windows Server 2003 R2 をご使用になる場合は、以下の URL にあるダウンロード検索より最新版をダウンロ ードしてご使用ください。

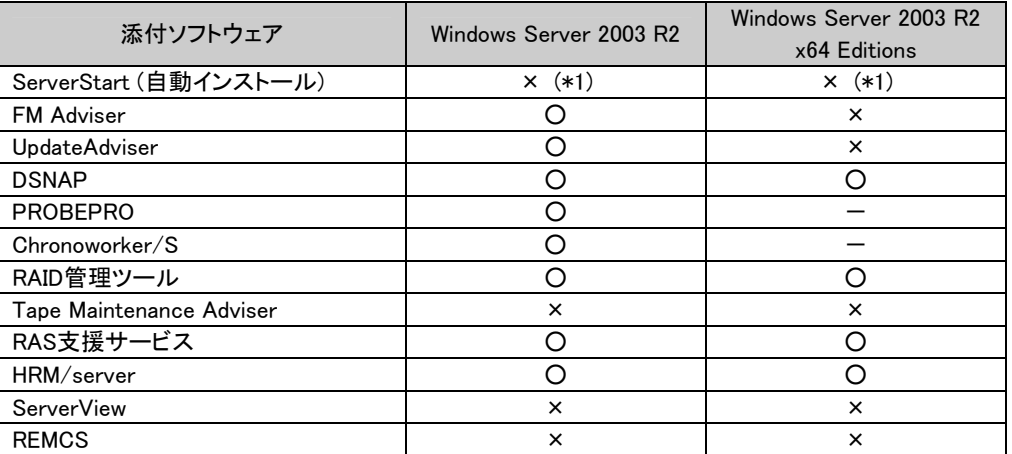

**○:動作可 ×:動作不可 -:対応予定なし** 

\*1:ドライバは以下のURLにあるダウンロード検索より最新版をダウンロードしてご使用ください。

[ドライバ&修正プログラム]

http://primeserver.fujitsu.com/primergy/downloads/

### ■Windows Server 2003 R2 インストールについて

本サーバ添付の ServerStart では、Windows Server 2003 R2 に対応していないため、ServerStart を使用して インストールすることはできません。手動にて Windows Server 2003 R2 をインストールしてください。 Windows Server 2003 R2 を手動インストールする際は、「PRIMERGY TX200 S2 ユーザーズガイド: B7FH-3021-03」の「第 4 章 OS の手動インストール」または、「PRIMERGY TX200 S2 ユーザーズガイド (Windows Server 2003 x64 Editions 用):B7FH-3591-01」の「第 3 章 OS の手動インストール」中の Windows Server 2003 のインストール方法、及び次の留意事項を合わせてお読みくださるようお願いいたします。

### ■Windows Server 2003 R2 インストール時の留意事項

Windows Server 2003 R2 インストール時の留意事項は、以下の URL から「一般的な留意事項」の「インストー ル関連の留意事項」を参照してください。

[Microsoft Windows Server 2003 R2 の動作確認情報] http://primeserver.fujitsu.com/primergy/software/wins2003-r2/

[Microsoft Windows Server 2003 R2 x64 Editions 動作確認情報] http://primeserver.fujitsu.com/primergy/software/wins2003-x64-r2/

1. Windows Server 2003 R2 のインストール

Windows Server 2003 R2 インストール時には、添付 CD-ROM1 枚目「インストール CD-ROM Disc1」のイン ストール終了後に、添付 CD-ROM2 枚目「インストール CD-ROM Disc2」のインストールを要求されます。 ここで、「キャンセル」した状態で使用しないでください。 Windows Server 2003 R2 の場合、Windows Server 2003 R2 で提供される固有機能をインストールすること により、マイクロソフトのサポート対象となります。 そのため、添付 CD-ROM2 枚目「インストール CD-ROM Disc2」のインストールが終了していない状態はマ イクロソフトのサポート対象外となります。 必ず、添付 CD-ROM2 枚目「インストール CD-ROM Disc2」までインストール作業を終了してください。

2.「ハードウェアの管理」機能のインストール

Windows Server 2003 R2 上で ServerView を使用するときは、 「プログラムの追加と削除」-「Windows コンポーネントの追加と削除」において、 「管理とモニタツール」の「ハードウェアの管理」をインストールしないでください。

3. Active Directory 機能のインストール

既存の Active Directory 環境に Windows Server 2003 R2 のサーバを追加のドメイン コントローラとして 構成する場合、Active Directory のインストールウィザード(dcpromo)の途中で以下のメッセージが発生 する場合があります。

「事前に既存の Active Directory のスキーマを拡張しておいてください。」

本メッセージが表示された場合は、下記の手順を実施してください。 Windows Server 2003 R2 の追加のドメイン コントローラを構成する前に、Active Directory で adprep を 実行し、スキーマのバージョンを更新します。 Schema Admins 権限を持つユーザアカウントでログインして以下の手順を実施してください。

- 1) Windows Server 2003 R2 の添付 CD-ROM2 枚目「インストール CD-ROM Disc2」を、既存ドメインのド メイン コントローラの CD-ROM ドライブに挿入します。 ※スキーマ情報を効率的に伝達するために、FSMO コンピュータでの実施をお勧めします。
- 2) コマンド プロンプトを開き、CD-ROM の以下のパスへ dir で移動します。 [CD-ROMドライブ]: ¥CMPNENTS¥R2¥ADPREP
- 3) adprep /forestprep と入力して実行し、C キーを入力した後、Enter キーを押します。 adprep の実行後、スキーマのバージョンが更新されたことを確認してください。

adprep 完了後は十分に時間を置き、Active Directory の全てのドメインコントローラにスキーマの拡張情 報が複製されたことを確認した後に、ドメインコントローラの追加作業を行ってください。

#### [参考情報]

http://technet2.microsoft.com/WindowsServer/en/Library/5022eea0-54bc-422f-b98b-ddb836c8ee851 033.mspx

### 3. 高信頼性ツールに関する注意事項

保守に関わる重要なソフトウェア(RAID 管理ツール、RAS 支援サービス、サーバ監視ツール[ServerView]等)が 導入されていない場合は、障害発生時の通知、不良部品の特定や復旧時間等において、導入済みシステムと 比較して、大幅に時間を要する可能性があります。

Microsoft® Windows Server™2003, Standard x64 Edition または、Microsoft® Windows Server™2003, Enterprise x64 Edition をインストールする場合、高信頼性ツールは自動でインストールされません。 本サーバ添付のユーザーズガイドの4章を参照して高信頼性ツールのインストールをされることを強く推奨しま す。

### 4. コンソールリダイレクションについて

本装置において、ServerViewに添付のRemote Control Serviceを使用してコンソールリダイレクションを行う場合、 UPS/外部モデム装置などの機器の接続はシリアルコネクタ2(COM2)に接続してください。Remote Control Serviceについては『ServerView ユーザーズガイド』をご覧ください。

# 5. シリアルコネクタについて

PMAN モデル 100(PW-PM1CL2)、PMAN モデル 50(PW-PM2CL1)、電源制御ボックス (FMRP-202)を使用す る場合は、シリアルコネクタ 2(COM2)に接続してください。

# 6. ServerViewまたはRAID管理ツール(Global Array Manager)のインストール·アンインストール後にエラー 画面が表示された場合について(Windows Server 2003 の場合)

Windows Server 2003 の Service Pack 1 が適用されている状態で、ServerView または RAID 管理ツール(Global Array Manager)のインストール・アンインストールを行なった直後のシステム再起動時に、次のメッセージがポッ プアップされる場合があります。動作には問題ありませんので、[メッセージを閉じる]でメッセージを閉じてくださ い。

コンピュータ保護のため、このプログラムは Windows により終了されました。 名前:SNMP Service

## 7. ServerView が状態表示ランプ/故障ランプを点滅させる不具合について

サーバ管理ソフトウェア 『 ServerView 』を正常に動作させるためには、SNMP サービスが『 開始 』状態になっ ている必要があります。

SNMPサービスの停止(未稼動)状態など、下記の不具合発生条件を満たした場合、サーバ本体前面の状態 表示ランプ/故障ランプが数時間後(約4~5時間後)に点滅することがあります。 状態表示ランプ/故障ランプが点滅しますがハードウェア故障ではありませんので、ハードウェア故障を示 すシステムイベントログは格納されません。

ServerView をインストールしている場合には、『 対応方法 』の確認を実施し、SNMP サービスを開始状態に してください。

#### ・不具合発生条件

1)OS が Windows。

Windows® 2000 Server Windows® 2000 Advanced Server Windows Server™ 2003, Standard Edition Windows Server™ 2003, Enterprise Edition Windows Server™ 2003, Standard x64 Edition Windows Server™ 2003, Enterprise x64 Edition

※ Linux では、この不具合は発生しません。

- 2)サーバ管理ソフトウェア 『 ServerView 』をインストールしている。
- 3)SNMP サービスが停止(未稼動)状態である。

手動で SNMP サービスを停止していないのに SNMP サービスが停止している場合は、SNMP サービ スのスタートアップの種類が『 自動 』以外に設定されている可能性があります。

・対応方法

『 コントロールパネル 』→『 管理ツール 』→『 サービス 』を起動し、SNMP サービスのプロパティより、 下記を確認してください。

・スタートアップの種類が『 自動 』に設定されていますか? ⇒設定されていない場合は、『 自動 』に設定してください。 ・SNMP サービスが開始状態になっていますか? ⇒停止状態になっている場合は、『開始 』ボタンを押し、開始状態にしてください。

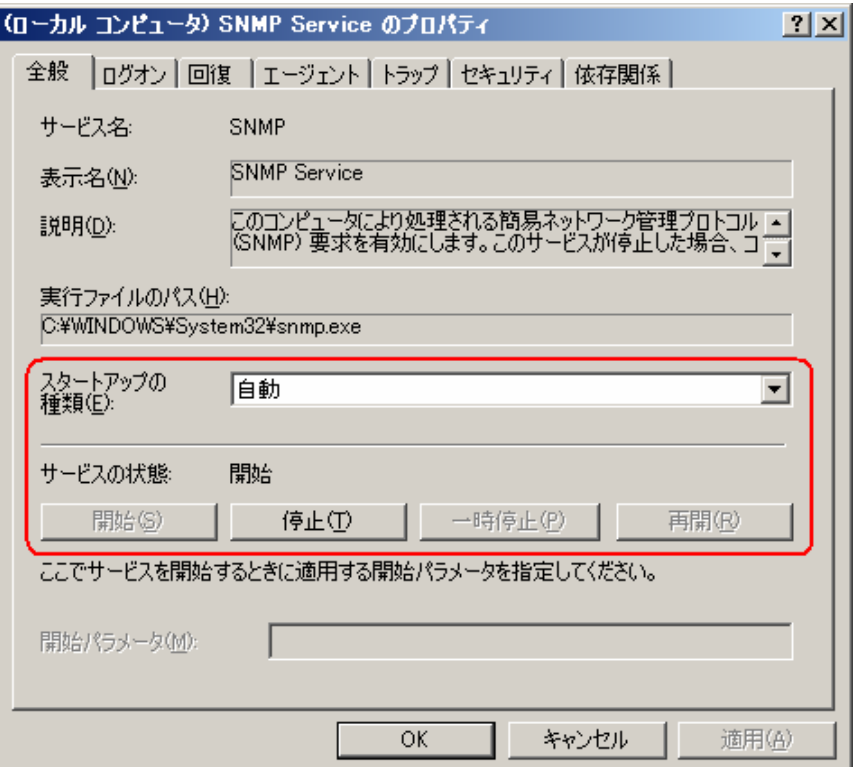

# 8. ServerView Console プログラムの注意について

Windows システムにおいて、UPS によるシャットダウン処理または、UPS によるスケジュール運転を行う場合、 スタートアッのショートカットに ServerView Console プログラム(SNISVIEW.EXE)を登録しないでください。 システム起動時、正常に起動できない場合があります。

※UPS によるシャットダウン以外の場合、特に問題ありません。 ※スタートメニューからの OSシャットダウン処理や ServerView console からのシャットダウンの場合、問題ありませ  $\mathcal{L}_{\infty}$ 

### 9. PG-140D1 を搭載したシステムについての注意事項

PG-140D1 を搭載したシステムにおいて、On Board SCSI にハードディスク以外の装置を接続する場合には以 下の注意事項がありますので、予めご了承ください。

(1)接続できない装置

On Board SCSI に内蔵 LTO2ユニットを接続することはできません。SCSI カードを増設し、内蔵 LTO2ユニット を接続してください。

(2)テープ装置共通の注意事項

BrightStor ARCserve Backup for Windows からテープ媒体の「ロング消去」を行うと、消去完了時に『E6300 Windows NT SCSI ポート エラーです。』が表示されます。消去自体は正常に行われます。

(3)その他の注意事項

Linux環境で、BrightStor ARCserve Backup for Linuxを使用することはできません。同ソフトウェアを使用する 場合には、SCSI カードを増設してテープ装置を接続してください。

# 10. 「安全上の注意:B7FH-A033-02」についての訂正事項

訂正 設置について (関連ページ P2)

- 誤) **禁止** 本体装置を持ち運ぶときは、必ず2人以上で行ってください。フロントドアがある装置は、フロントドア を持たないでください。フロントドアが外れ、装置が脱落したりしてけがの原因となります。また、故 障の原因となります。
- 正) 禁止 本体装置を持ち運ぶときは、下記の点に注意して作業を行ってください。

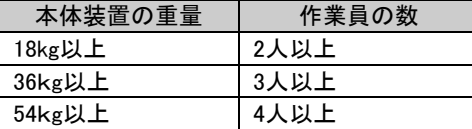

また、フロントドアがある装置は、フロントドアを持たないでください。フロントドアが外れ、装置が脱 落したりしてけがおよび故障の原因となります。

追加 電源・電圧・接続について (関連ページ P2)

以下の記述を追加してお読みいただくようお願いします。

禁止 電源ケーブルを束ねて縛らないでください。そのまま使用すると、火災の原因となります。

# 11. 「PRIMERGY TX200 S2 梱包物一覧:B7FH-A126-03」についての訂正事項

訂正 1 本体の箱で型名(タイプ)を確認してください

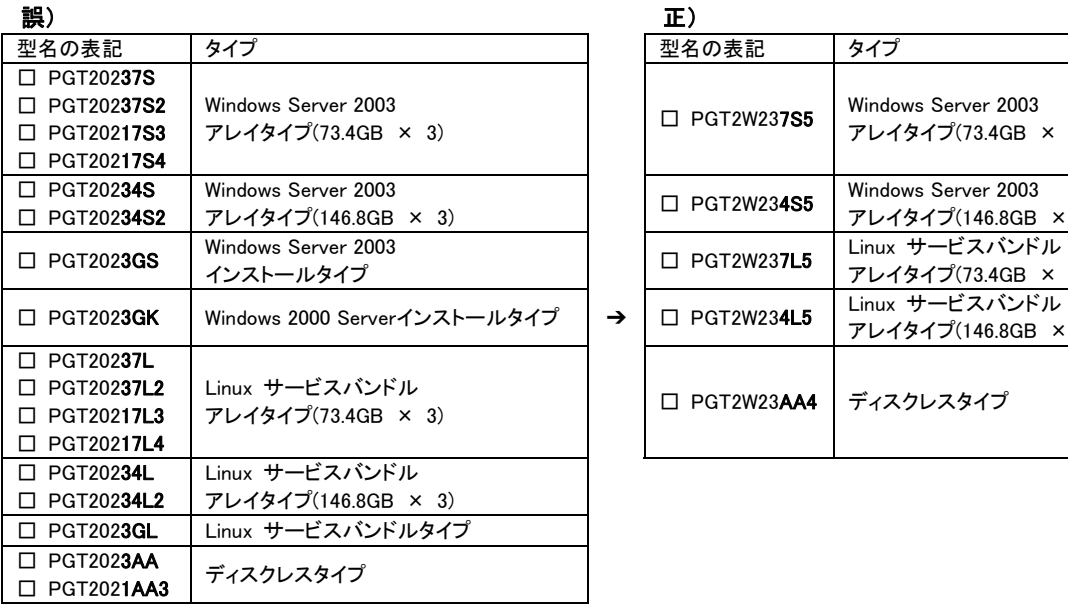

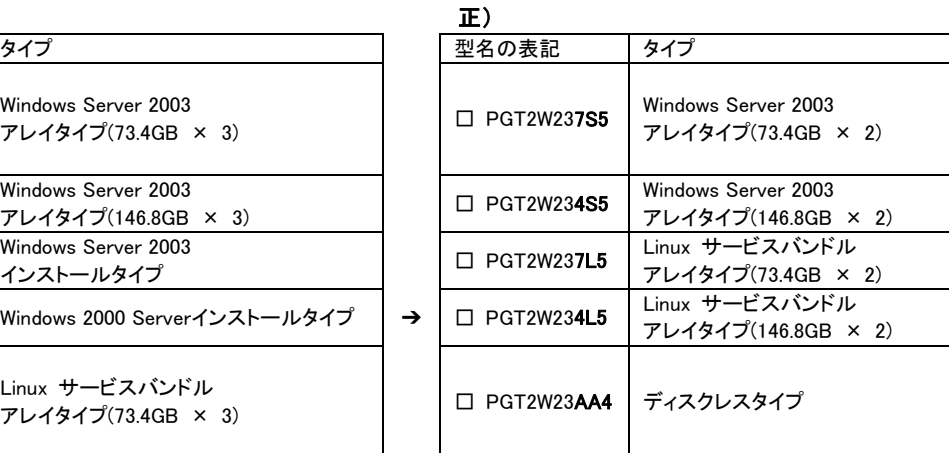

# 11正 タイプ別添付品

ご購入のタイプにより、添付品が異なります。前項で確認した型名の下 3 桁が該当する欄をご確認ください。 <u>誤) しゅうしょう しゅうしょう こうしょう こうしょう あいまき あいする こうしょう こうしょう こうしょう こうしょう こうしょう こうしょう こうしょう こうしょう こうしょう こうしょう こうしょう</u>

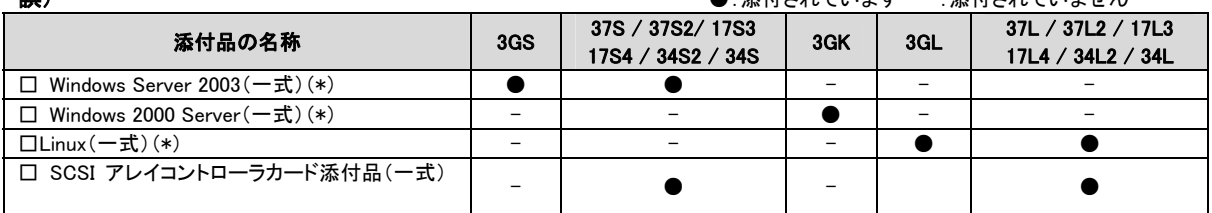

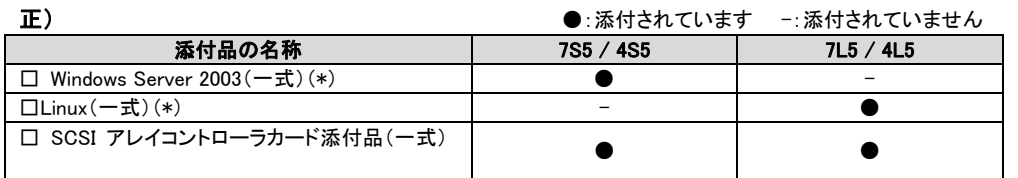

# 12. 「PRIMERGY TX200 S2 ユーザーズガイド:B7FH-3021-03」についての訂正事項

訂正 ユーザーズガイド全体

■本サーバでは下記のオプションは未サポートとなっておりますので、マニュアル内の 下記オプションに関する記述は無視してお読みくださるようお願いいたします。

・基本ドライブケージ変換機構

・3.5 インチ光磁気ディスクユニット(FMPD-455S)

・G3/G4FAX カード(GP5-161)

■本文中の以下の表現を読み替えてください。 誤)PG-FC106 正)PG-FC107

- 訂正 1 章 「1.1 TX200 S2 のご紹介」(関連ページ P17)
	- 誤)●メモリは最大 6GB メモリは標準で 512MB 搭載しており、3 つのメモリバンクに最大 6GB まで拡張できます。 正)●メモリは最大 12GB
		- メモリは標準で 512MB 搭載しており、3つのメモリバンクに最大 12GB まで拡張できます。
- 訂正 1 章 「1.2.2 高信頼ツールの紹介」(関連ページ P22)

■運用管理支援ツール

- 誤)●テープ装置の管理[Tape Maintenance Checker] テープ装置のクリーニング間隔を監視し、クリーニングが必要な場合に管理者へ通知します。 これにより、確実なバックアップを実現します。
- 正)●テープ装置の管理[Tape Maintenance Advisor] テープ装置の定期的なメディア交換やクリーニングといったメンテナンス時期を管理者へ通知します。こ れにより、確実なバックアップを実現します。

訂正 1 章 「1.2.3 高信頼ツールの導入について」(関連ページ P25)

表:高信頼ツールのインストール

誤)

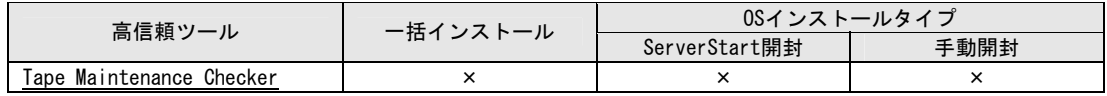

正)

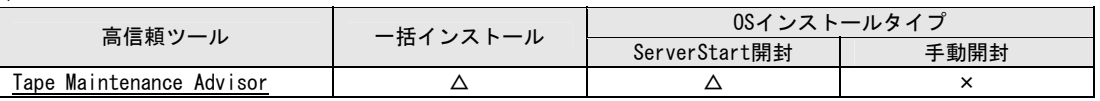

訂正 2 章 「2.1.1 内蔵オプションの取り付け」(関連ページ P49)

#### 誤)■メモリ搭載時の注意

本サーバでは、メモリは最大 6GB までサポートしますが、使用する OS によって搭載可能容量が異なり ます。また、サーバは、一部のメモリ領域を PCI リソースに使用するため、使用可能容量に制限がありま す。以下にメモリの搭載可能容量と使用可能容量を示します。

表:メモリの搭載可能容量と使用可能容量

| 0S                                                                                          | 搭載メモリ容量           | 使用可能メモリ容量                      |
|---------------------------------------------------------------------------------------------|-------------------|--------------------------------|
| Windows 2000 Server 「注1] Windows<br>Server 2003, Standard Edition [注1] $3.5 \approx 4.0$ GB | $\sim$ 3.0 GB     | 搭載メモリ容量と同じ                     |
|                                                                                             |                   | 搭載メモリ容量ー(0.1 ~ 0.6 GB)<br>「注21 |
| Windows 2000 Advanced Server Windows<br>Server 2003. Enterprise Edition                     | $\sim$ 3 0 GB     | 搭載メモリ容量と同じ                     |
|                                                                                             | $3.5 \sim 6.0$ GB | 搭載メモリ容量ー(0.1 ~ 0.6 GB) [注2]    |
| [注1] : Windows 2000 Server、Windows Server 2003. Standard Edition では、最大 4GB までサポートします。       |                   |                                |
| [注 2]:PCI リソースとして 0.1~ 0.6 GB 使用するので、搭載するカードの種類によって使用可能メモリは変動しま                             |                   |                                |

す。

#### 正)■メモリ搭載時の注意

本サーバでは、メモリは最大 12GB までサポートしますが、使用する OS によって搭載可能容量が異な ります。また、サーバは、一部のメモリ領域を PCI リソースに使用するため、使用可能容量に制限があ ります。以下にメモリの搭載可能容量と使用可能容量を示します。

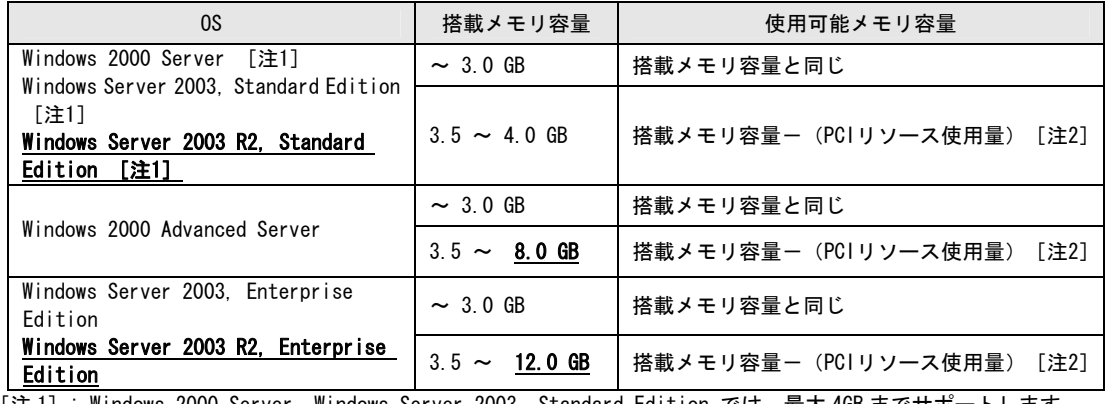

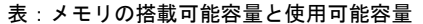

[注 1]: Windows 2000 Server、Windows Server 2003, Standard Edition では、最大 4GB までサポートします。 [注 2]: 搭載するカードの種類によって使用可能メモリは変動します。PCI リソースとして使用される容量は 0.1~ 0.9

GB 程度です。

訂正 5 章 「5.5.2 Service Pack の適用」(関連ページ P176)

本節は下記のようにお読み替えいただくようお願いいたします。

Windows Server 2003、Windows 2000 Server の場合は、Service Pack を適用します。

本体に添付の Windows サービスパック CD-ROM には、以下の Service Pack が格納されています。 • Microsoft® Windows Server™ 2003 Service Pack 1

- 
- Microsoft® Windows® 2000 Service Pack 4

なお、Windows 2000 Server タイプには、あらかじめ Service Pack 4 がインストールされています。

この Service Pack より新しい Service Pack が提供されている場合は、新しい Service Pack の README.TXT" を参照してインストールしてください。

Windows サービスパックCD-ROM に格納されているService Packを適用する場合は、CD-ROM内の以下 のファイルを起動してください。

・Microsoft® Windows Server™ 2003 Service Pack 1 の場合

"WINDOWSSERVER2003-KB889101-SP1-X86-JPN.exe"

• Microsoft® Windows® 2000 Service Pack 4の場合

"w2ksp4.exe"

# 重要

Microsoft® Windows Server™ 2003 Service Pack 1 を適用する場合は、必ず以下の URL でサーバ本体、周辺機器、各種ソフトウェアの対応状況及び留意事項をご確認の上、 適用いただけますようお願いいたします。

### 【URL】

Microsoft® Windows Server™ 2003 SP1 動作確認情報 http://www.fmworld.net/biz/primergy/wins2003\_sp1/

【オールインワンタイプに添付されるソフトウェア】

 PowerChute® Business Edition BrightStor® ARCserve® Backup ServerProtect (\*1) (\*1)1way オールインワンタイプには添付されておりません。

 $-9$  -

訂正 5章 「5.7.1 Intel(R) PROSetのインストール」(関連ページP185) 誤)1 ServerStart CD-ROM 内の以下のEXE を起動します。 Windows Server 2003 の場合 [CD-ROMドライブ]:¥Tools¥GENERAL¥Intel¥ProsetW2k3¥Proset.exe Windows 2000 Server の場合 [CD-ROMドライブ]:¥Tools¥GENERAL¥Intel¥ProsetW2k¥

正)1 ServerStart CD-ROM 内の以下のEXE を起動します。 [CD-ROMドライブ]:¥Tools¥GENERAL¥Intel¥ProSet¥Ws03xp2k¥ProSet.EXE

訂正 6章(関連ページP212)

- 誤)6.9 テープ装置のメンテナンス「Tape Maintenance Checker] Tape Maintenance Checkerを標準のインストーラでインストールするには、次の操作を行います。
- 正)6.9 テープ装置のメンテナンス[Tape Maintenance Advisor] Tape Maintenance Advisorを標準のインストーラでインストールするには、次の操作を行います。
- 誤)4「名前」に以下のように入力し、[OK]をクリックします。 [CD-ROMドライブ]:¥PROGRAMS¥Japanese¥TMCHECK¥Setup.exe
- 正)4 「名前」に以下のように入力し、[OK]をクリックします。 [CD-ROMドライブ]:¥PROGRAMS¥Japanese¥TmAdvisor¥Setup.exe

訂正 7章 「7.3.2搭載可能なCPUと留意事項」(関連ページP224)

以下の CPU オプションが変更になります。

■搭載可能 CPU

本サーバでは、以下の CPU を搭載できます。

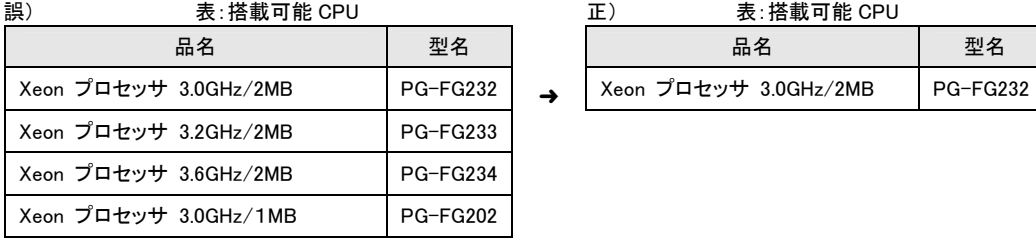

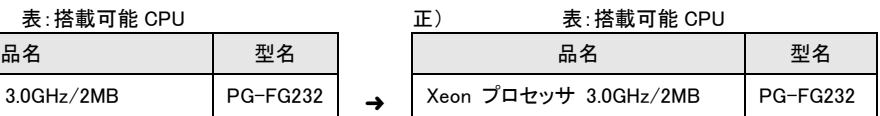

追加 7 章 「7.4.2 取り付け可能なメモリと留意事項」(関連ページ P234)

以下の拡張 RAM モジュールが追加になります。

■使用可能メモリ

本サーバに使用できるメモリには、次の種類です。

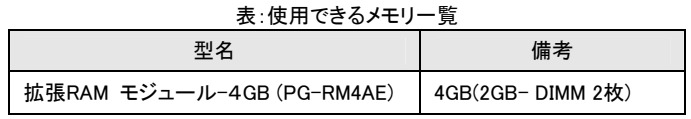

追加 7 章 「7.6.2 取り付け可能な内蔵ハードディスクユニット」(関連ページ P253)

以下の内蔵ハードディスクユニットが追加になります。

### ■取り付け可能な内蔵ハードディスクユニット

本サーバに取り付けられる内蔵ハードディスクユニットは、以下の SCSI ハードディスクです。

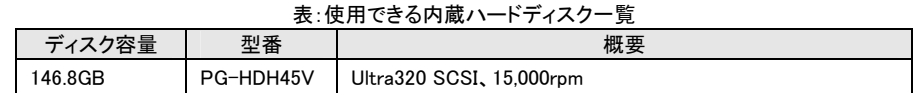

➜

訂正 7 章 「7.7.2 取り付け可能な内蔵 5 インチオプションと留意事項」(関連ページ P261)

### ■取り付け可能な5インチオプション

本サーバに取り付けられる内蔵 5 インチオプションは、以下のとおりです。

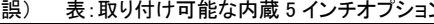

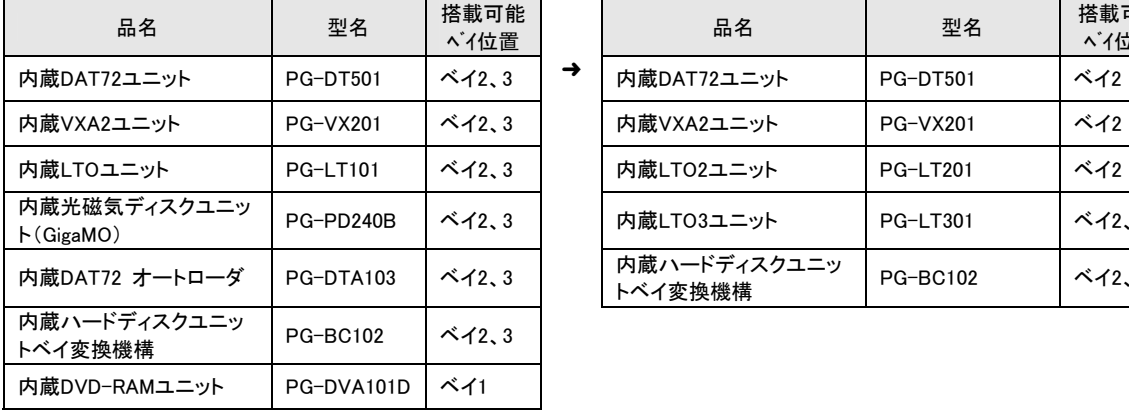

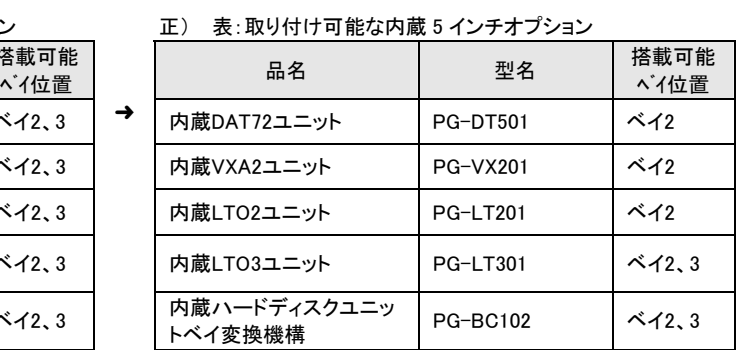

追加 8 章 「8.2.2 Main メニュー」(関連ページ P292)

# BIOS Setup の Main Menu – Boot Option に以下の項目が追加されました。

NumLock ■Auto, □On, □Off ※■:工場出荷設定

# 訂正 付録 「A 本体仕様」(関連ページ P360~365)

以下のタイプになります。

# 表:本体仕様ーディスクレスタイプ/SCSIアレイタイプ

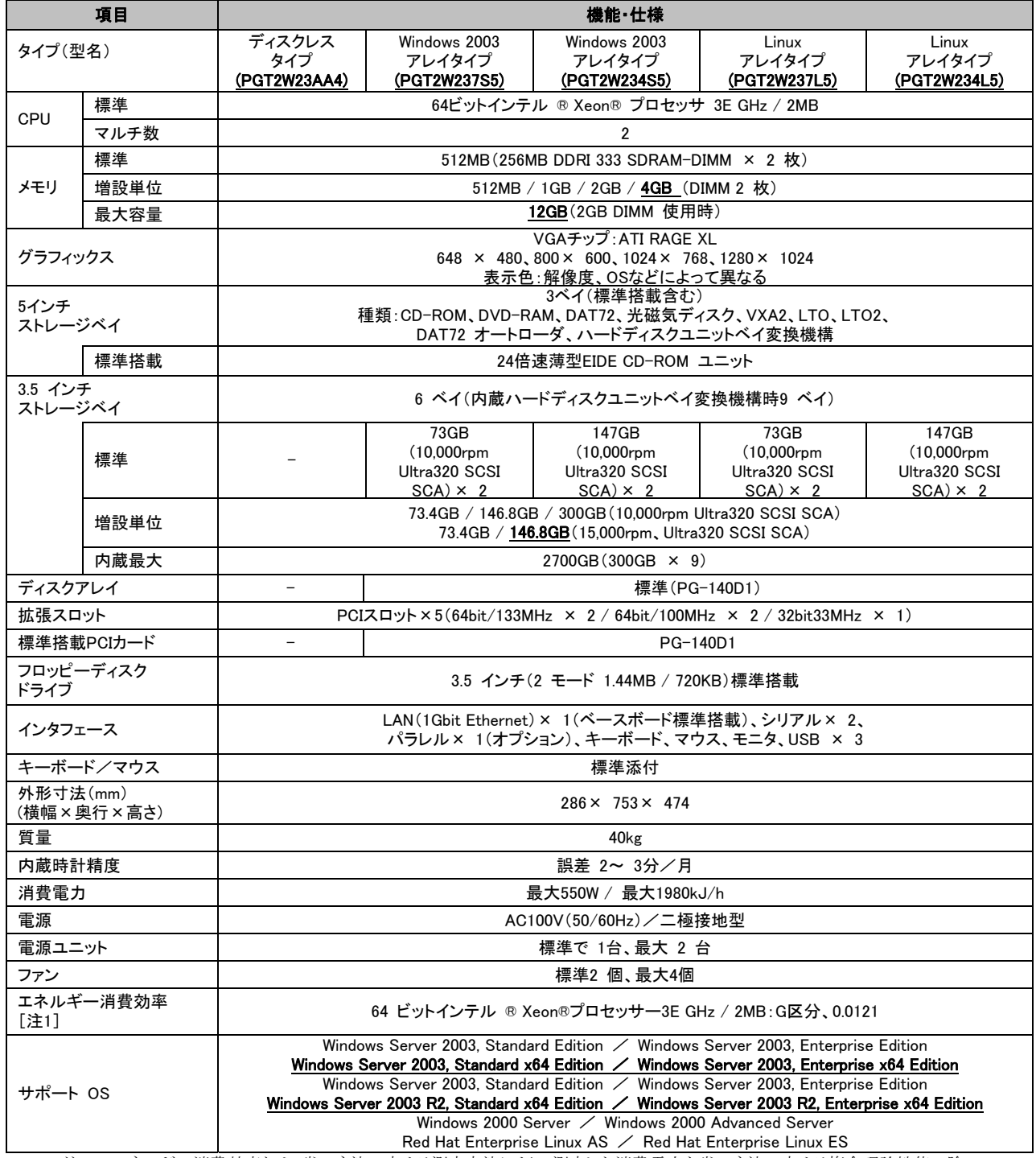

注 1: エネルギー消費効率とは、省エネ法で定める測定方法により、測定した消費電力を省エネ法で定める複合理論性能で除 したものです。

本サーバの仕様は、改善のため予告なしに変更することがあります。あらかじめ、ご了承ください。

# 訂正 付録 「B.1 CPU」(関連ページP366)

以下のように変更になります。

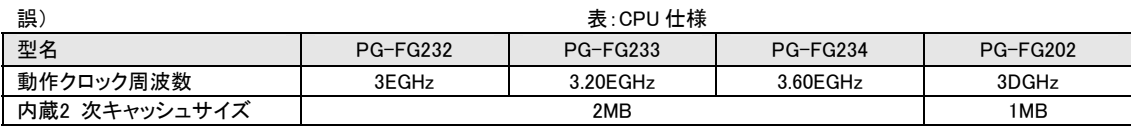

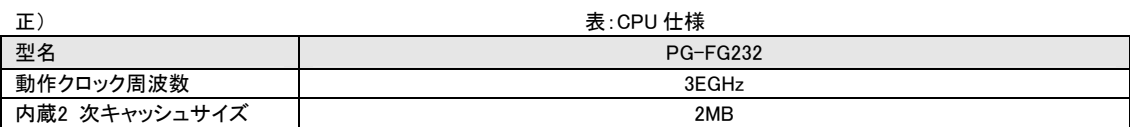

# 追加 付録 「B.2 メモリおよびB.3 内蔵ハードディスクユニット」(関連ページP366-367)

以下の拡張 RAM モジュールおよび内蔵ハードディスクユニットが追加になります。

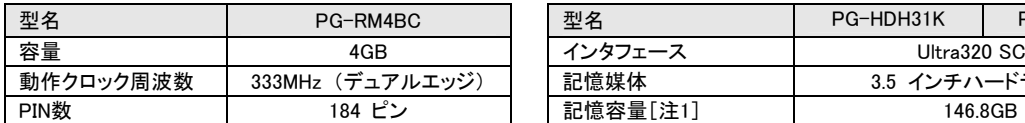

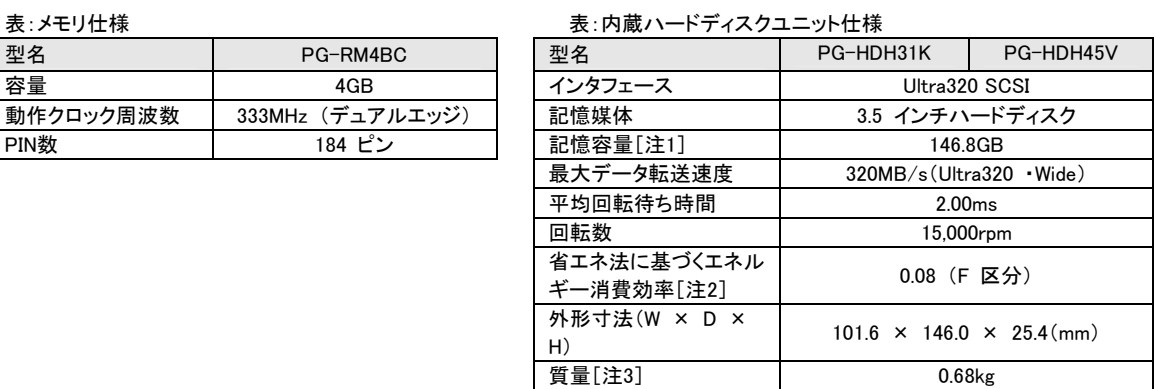

注 1: 記憶容量は、フォーマット時、1GB= 1000<sup>3</sup>byte 換算です。

注 2: 1GB あたりの消費電力です。

注 3: ホットプラグ用キャリアを含みません。

# 13. 「PRIMERGY TX200 S2 プレインストールドライバー情報:B7FH-3011-02」についての訂正事項

■Windows Server™ 2003 インストールタイプ

• サーバ本体

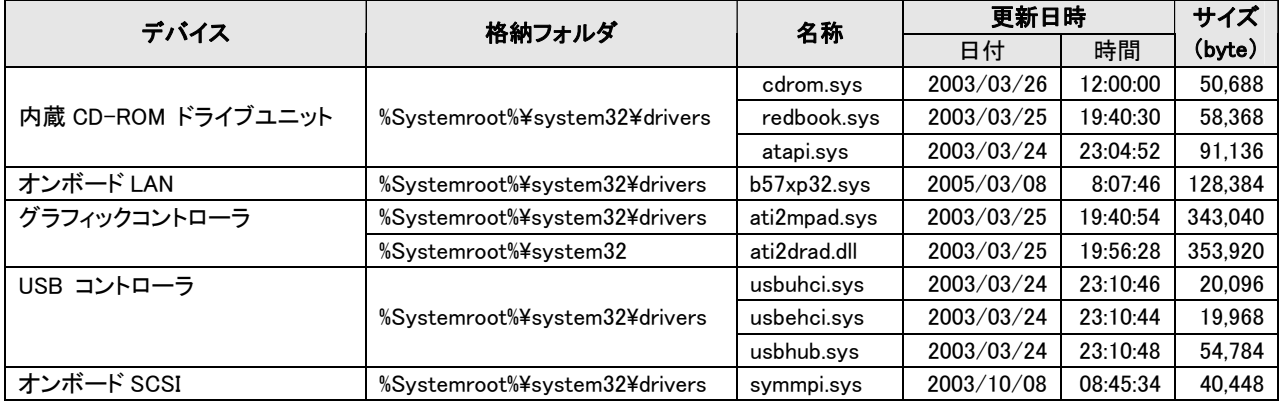

• オプション装置(カスタムメイドサービスにてご購入時)

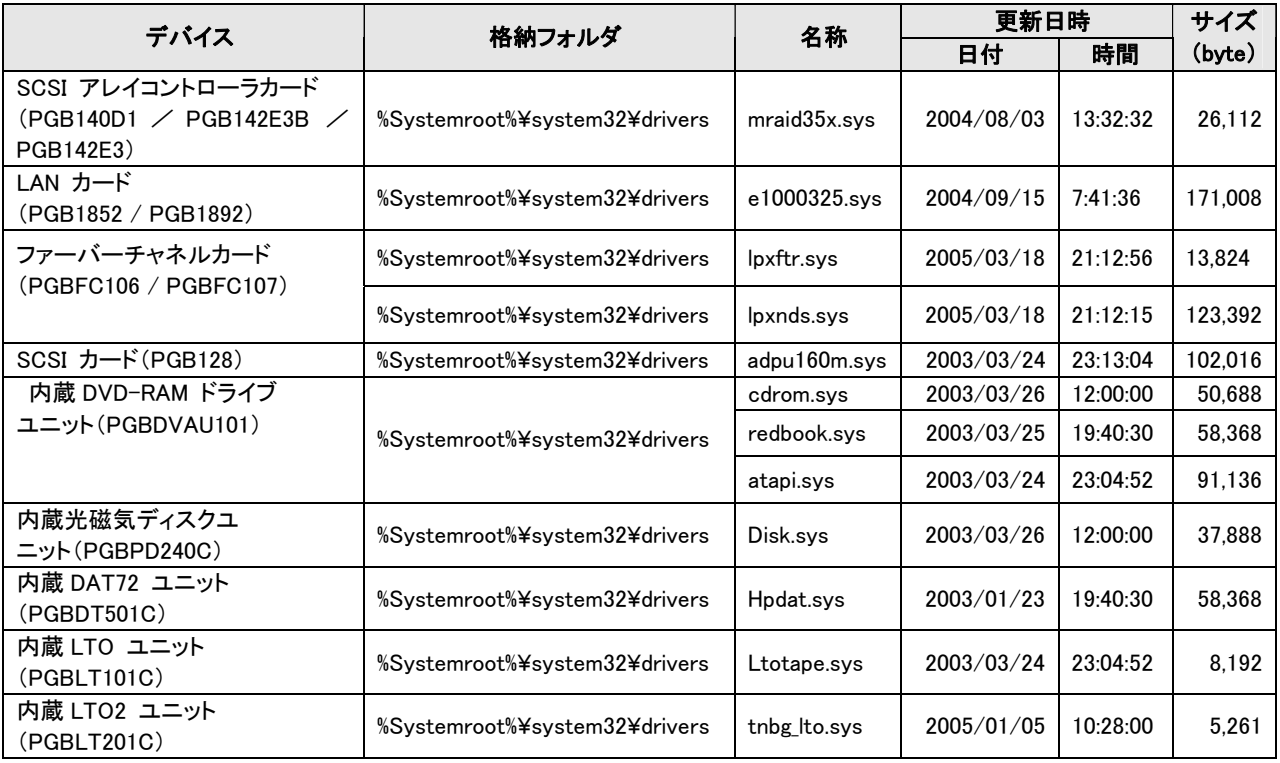

# 14. 「PRIMERGY TX200 S2(Windows Server™ 2003 x64 Editions 用)ユーザーズガイド:B7FH-3591-01」に ついての訂正事項

訂正 ユーザーズガイド全体

■本サーバでは下記のオプションは未サポートとなっておりますので、マニュアル内の 下記オプションに関する記述は無視してお読みくださるようお願いいたします。

・基本ドライブケージ変換機構

- ■本文中の以下の表現を読み替えてください。
	- 誤) ドライバーズ CD
	- 正) ServerStart CD

誤) PG-FC106

正) PG-FC107

訂正 1 章 「1.1 TX200 S2 のご紹介」(関連ページ P15)

- 誤) ●メモリは最大 6GB メモリは標準で 512MB 搭載しており、3 つのメモリバンクに最大 6GB まで拡張できます。
- 正) ●メモリは最大 12GB メモリは標準で 512MB 搭載しており、3 つのメモリバンクに最大 12GB まで拡張できます。

訂正 2 章 「2.1.1 内蔵オプションの取り付け」(関連ページ P41)

誤) ■メモリ搭載時の注意

本サーバでは、メモリは最大 6GB までサポートしますが、一部のメモリ領域を PCI リソースに使用するため、 使用可能容量に制限があります。以下にメモリの搭載可能容量と使用可能容量を示します。

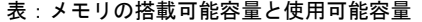

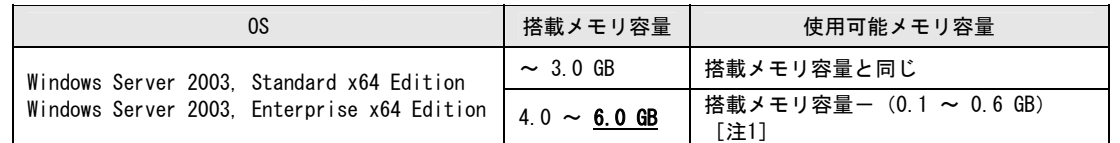

### [注 1]: PCI リソースとして 0.1~ 0.6 GB 使用するので、搭載するカードの種類によって使用可能メモリは変動しま す。

正) ■メモリ搭載時の注意

本サーバでは、メモリは最大12GBまでサポートしますが、一部のメモリ領域をPCIリソースに使用するため、 使用可能容量に制限があります。以下にメモリの搭載可能容量と使用可能容量を示します。

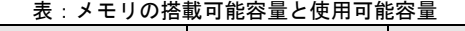

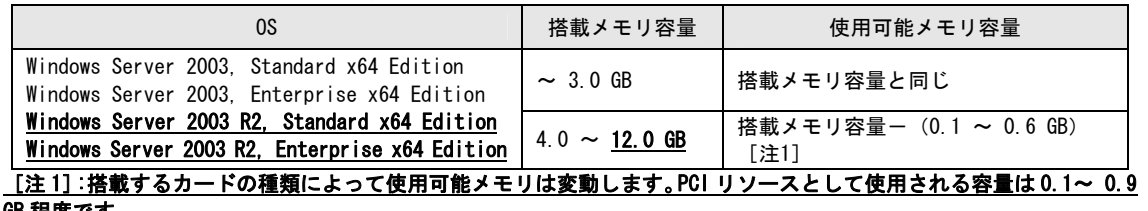

GB 程度です。

訂正 3 章 「3.2 ドライバディスクの作成」(関連ページ P50)

「3.2 ドライバディスクの作成」については、サーバ本体添付の ServerStrat から作成できるように変更されてい ます。「PRIMERGY TX200 S2 ユーザーズガイド:B7FH-3021-03」の「4.2 ドライバディスクの作成」(関連ページ P133~138)を参照して、必要なドライバディスクを作成してください。

ドライバディスクの作成が必要なのは以下の通りです。 1) SCSI アレイコントローラカード(PG-140D1/PG-142E3) 2) オンボード LAN、LAN カード(PG-1852/PG-1862/PG-1882/PG-1892) 3) ファイバーチャネルカード(PG-FC107) 4) SAF-TE ドライバ

その他に関しては OS 標準提供のドライバをご使用なるか、拡張カードについてはカード添付のドライバをご使 用ください。

訂正 3 章 「3.3.1 Windows Server 2003 x64 のインストール」(関連ページ P53)

- 誤) 8 「ソフトウェアを自動的にインストールする(推奨)」を選択し、[次へ]をクリックします。 9 「検索場所のオプション」に「CD-ROMドライブ」のみを選択し、「次へ]をクリックします。 10 「別のドライバを 1 つインストールする」を選択し、[次へ]をクリックします。
- 正) 8 「一覧または特定の場所からインストールする(詳細)」を選択し、[次へ]をクリックします。 9「検索しないで、インストールするドライバを選択する」をクリックします。 手順10 「別のドライバを・・・」から始まる手順を削除します。手順9を実施のあとは、手順11へ進んでください。

訂正 4 章 「4.1.1 RAID 管理ツール(Global Array Manager)のインストール」(関連ページ P58)

- 誤) 2 ドライバーズ CD をセットし、「スタート」ボタン→「ファイル名を指定して実行」の順にクリックします。 3 「名前」に以下を入力し、[OK]をクリックします。 [CD-ROM ドライブ]:¥PROGRAMS¥GENERAL¥LSI¥GAMx64¥install.bat
- 正) 2 ServerStart CD をセットし、「スタート」ボタン→「ファイル名を指定して実行」の順にクリックします。 3 「名前」に以下を入力し、[OK]をクリックします。 [CD-ROM ドライブ]:¥PROGRAMS¥GENERAL¥LSI¥GAM¥install.bat

追加 4 章 高信頼性ツール(関連ページ P57)

下記の節を追加してお読みいただくようお願いいたします。

### 4.6 保守支援ツール[HRM/server]

HRM/server は、システムの安定稼動を目的とし、保守作業の迅速かつ確実な実施を支援するソフトウェアです。

■HRM/server のインストール

HRM/server をインストールする場合は、ドキュメント&ツール CD の以下に格納されている『HRM/server for PRIMERGY(Windows)』を参照してください。

「CD-ROM ドライブ]:¥HRM¥iasv hrm\_install.pdf

# 重要

HRM/server を使用するには、ServerView がインストールされている必要があります。

### ■使用方法

HRM/server を使用するために必要な環境や、使用方法については、ドキュメント&ツール CD の以下に 格納されている『HRM/server for PRIMERGY(Windows)』を参照してください。 「CD-ROM ドライブ]:¥HRM¥iasv hrm\_install.pdf

### Point

『HRM/server for PRIMERGY(Windows)』の各参照先 ⇒動作環境→「1.1 動作環境」 ⇒設定方法→「1.2.2 インストール後の設定」 ⇒起動・停止方法→「1.3 HRM/server の起動と停止」

追加 5 章 OS インストール後の操作(関連ページ P67~)

### 保守ツールの作成について

 Server Management Tools等の保守ツールを作成する場合は、「PRIMERGY TX200 S2 ユーザーズガイ ド:B7FH-3021-03」の「5.4 保守ツールの作成」(関連ページ P170~174)を参照願います。

訂正 5 章 「5.5.1 BACS のインストール」(関連ページ P81)

誤) [CD-ROMドライブ]:¥LAN¥BCOM¥Mgmtapps815¥x64¥setup.exe

正) 「CD-ROMドライブ]:¥PROGRAMS¥GENERAL¥Broadcom¥MgmtApps\_x64¥setup.exe

訂正 5 章 「5.6.1 Intel® PROSet のインストール」(関連ページ P84)

- 誤) [CD-ROMドライブ]:¥LAN¥INTEL¥APPS¥ProSET¥WS03\_32E¥Proset.exe
- 正) [CD-ROMドライブ]: ¥Tools¥GENERAL¥Intel¥ProSet¥Ws03\_32e¥PROSet.exe
- 誤) 4 [次へ]をクリックします。 5 「標準」をクリックして[次へ]をクリックします。 以降は、画面の指示にしたがって操作してください。
- 正) 4 「標準」をクリックして[次へ]をクリックします。 5 [インストール]をクリックします。 6 [完了]をクリックします。 以降は、画面の指示にしたがって操作してください。

訂正 6 章 「6.3.2 搭載可能な CPU と留意事項」(関連ページ P100)

### ■搭載可能 CPU

本サーバでは、以下の CPU を搭載できます。

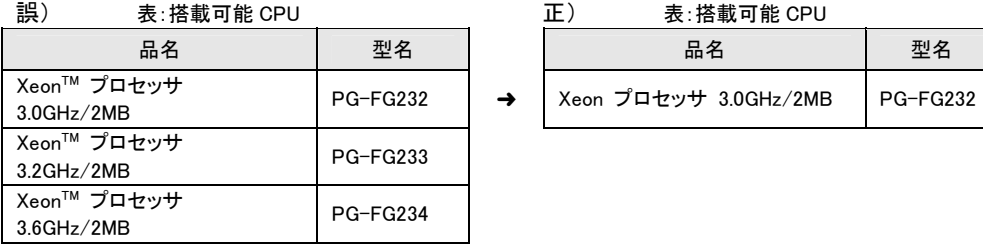

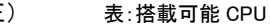

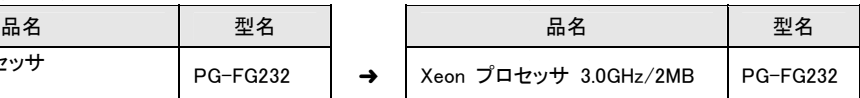

➜

追加 6 章 「6.4.2 取り付け可能なメモリと留意事項」(関連ページ P107)

以下の拡張 RAM モジュールが追加になります。

#### ■使用可能メモリ

本サーバに使用できるメモリには、次の種類です。

### 表:使用できるメモリ一覧

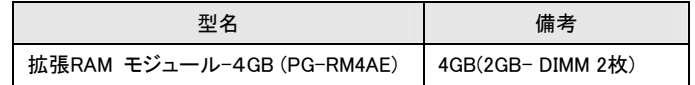

# 追加 6 章 「6.6.2 取り付け可能な内蔵ハードディスクユニット」(関連ページ P124)

以下の内蔵ハードディスクユニットが追加になります。

### ■取り付け可能な内蔵ハードディスクユニット

本サーバに取り付けられる内蔵ハードディスクユニットは、以下の SCSI ハードディスクです。

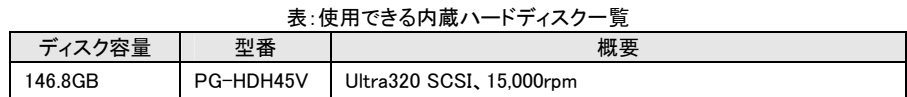

➜

訂正 6 章 「6.7.2 取り付け可能な内蔵 5 インチオプションと留意事項」(関連ページ P132)

### ■取り付け可能な 5 インチオプション

本サーバに取り付けられる内蔵 5 インチオプションは、以下のとおりです。

# 誤) 表:取り付け可能な内蔵 5 インチオプション アンチオンス エンス ま:取り付け可能な内蔵 5 インチオプション

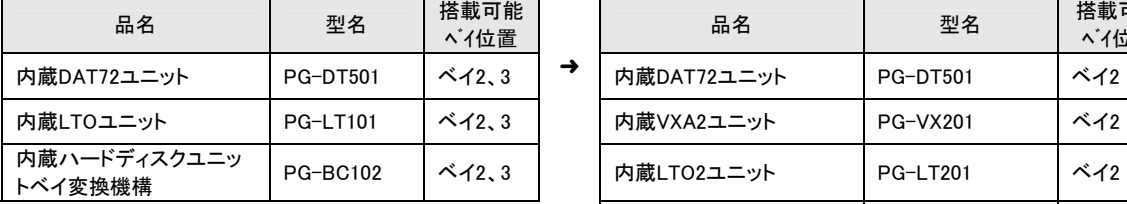

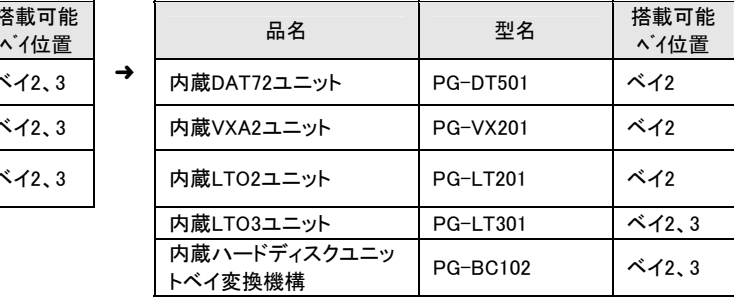

追加 7 章 「7.2.2 Main メニュー」(関連ページ P152)

**BIOS Setup** の **Main Menu – Boot Option** に以下の項目が追加されました。

NumLock ■Auto, □0n, □Off ※■:工場出荷設定

# 訂正 付録 「A. 本体仕様」(関連ページ P214)

PRIMERGY TX200W S2 の本体仕様に関しては、本紙の P12「<mark>訂正</mark> 付録「A 本体仕様」(関連ページ P360~ 365)」を参照ください。

# 訂正 付録 「B. 内蔵オプションの仕様」(関連ページ P215~P216)

以下のとおり訂正いたします。

B.1 CPU

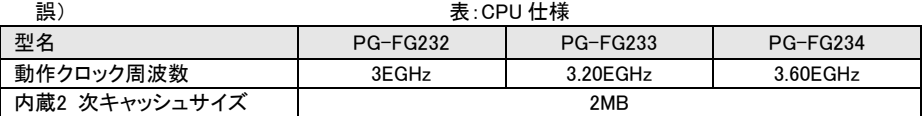

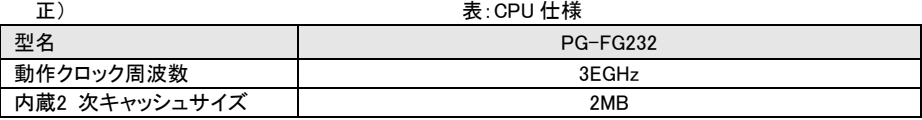

# B.2 メモリおよびB.3 内蔵ハードディスクユニット

以下の拡張 RAM モジュールおよび内蔵ハードディスクユニットが追加になります。

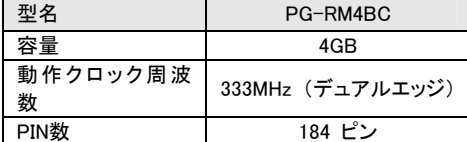

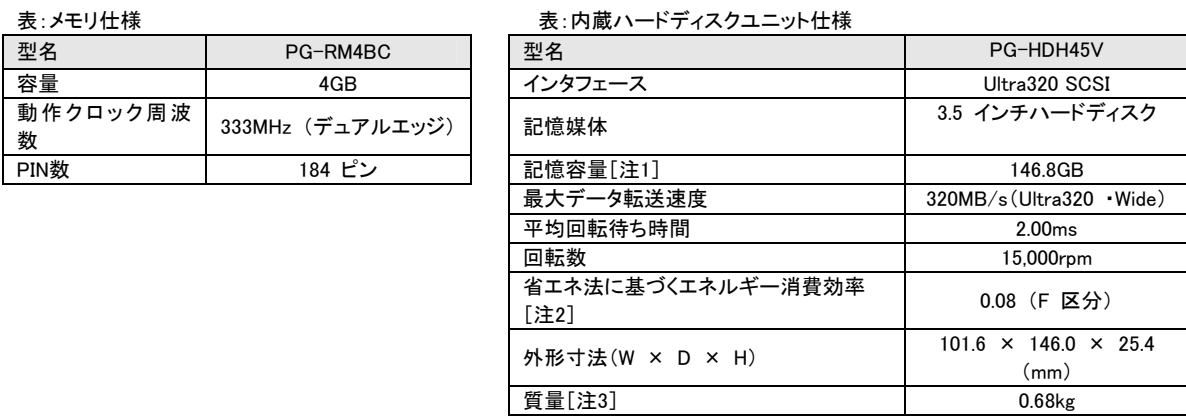

注 1: 記憶容量は、フォーマット時、1GB= 1000<sup>3</sup>byte 換算です。

注 2: 1GB あたりの消費電力です。

注 3: ホットプラグ用キャリアを含みません。

以上